# **NEWSLETTER**

#### **September 2015**

.

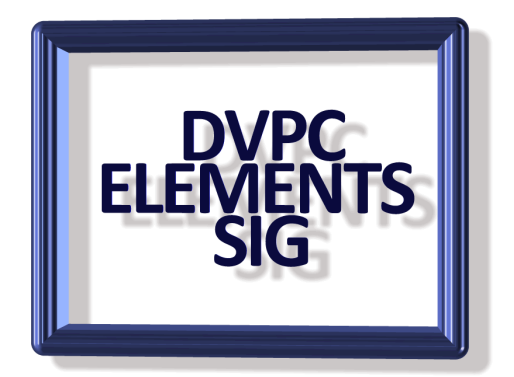

#### **Free Multiple Image Editor**

If you have a photo to edit, you probably turn to your computer's built-in software, Photoshop or similar tools. But, what if you have tens or even hundreds of photos to edit? You could tackle each image one at a time, but that could take awhile. Instead, give this handy download a try. It lets you edit as many photos as you want all at once.

FastStone Photo Resizer allows you to perform edits and corrections on a batch of photos, so you don't have to open each file individually. Even though it's free, the software offers a ton of tools for you to use. Once you select your group of photos, you can resize, rotate and crop them all at once. It also allows you to edit the canvas, color depth and DPI.

You can even add text, watermarks and borders to all of your images.

It's also a useful tool to keep your projects organized. Most images from digital cameras come with generic titles like IMG\_4125. With FastStone Photo Resizer, you can rename an entire group of photos easily, so you won't lose track of the photos you're working on.

This is a great tool if you're working on a photo project or dealing with images that all need similar adjustments. If your photos need more individual attention, you can use free powerful photo editing software like Elements.

To download FastStone Photo Resizer, go to [Cnet Downloader.](http://download.cnet.com/1770-20_4-0.html?searchtype=downloads&platform=Windows%2CMac%2CiOS%2CAndroid%2CWebware%2CMobile%2CLinux&query=FastStone+Photo+Resizer)

When the download is complete, run the installer. As you proceed through the installation, make sure you read the License Agreement.

After your installation is finished, you can open up Photo Resizer from the icon on your desktop. You will see a list of folders on your computer. Find the images you want to edit and add them to the column on the right using the Add button.

Once all the photos you want to edit are in the column on the left, you can convert them to a different file format or edit them further by selecting "Advanced options." You can also rename all of your photos at once using the Batch Rename tab at the top of the screen.

This is a useful freebie for similar images but don't expect miracles!

#### **Unwanted Toolbars**

Have you ever downloaded what you thought was a helpful program and ended up with a few new, and unwanted, toolbars instead? If you have, you're not the only one. Many people are frustrated by browser toolbars, add-ons and unwanted programs that suddenly appear on their computers.

These things can sometimes be tricky to get rid of, especially if you're not sure how they got there in the first place. In most cases, you agreed to install the toolbar while installing another program. Many free programs include third-party toolbars to help them pay the bills.

That's why you should always read all the screens when installing any program. Most of the time, people hurry through the process and agreed to a screen that installs a toolbar or some other add-on.

If you do accidentally install toolbars, add-ons or other software you can't get rid of, try using Toolbar Cleaner. It can remove many common unwanted toolbars and add-ons from your browser.

Toolbar Cleaner can do more than just get rid of those pesky toolbars, however. It can also restore your default search engine, like Google or Bing, and it can get rid of Windows startup programs and add-ons that you don't want.

This handy program can even reset your homepage to what it was before those toolbars changed your browser settings. The best part is you can download the full version completely free. It's a great tool to have in your arsenal, especially when you want the best Internet experience.

Note: Don't remove an add-on, plug-in or program unless you know what it is and you're sure you want to remove it. You could accidentally delete an important program.

Download Instructions:

To download the program, navigate to the [Toolbar Cleaner page on Cnet downloader](http://download.cnet.com/Toolbar-Cleaner/3000-2094_4-75439821.html)

Chrome might automatically blocks it, but you can easily download it by temporarily disabling the phishing and malware detection. Go to The Chrome menu>>Settings>>Show Advanced Settings>>Deselect the "Enable phishing and malware protection" box. Be sure to enable this again after the download!

When the download is complete, run the installation file. As you proceed through the installation, be sure to read the License Agreement using the blue links. Remember, you should always read the fine print before downloading anything to your computer!

Be sure to pay attention to the last window of the installation. Uncheck both boxes if you don't want Toolbar Cleaner to make changes to your browser. I know it seems contradictory, but even Toolbar Cleaner has to pay the bills.

## **Microsoft Help**

For help with Microsoft programs see these blogs by Eric Ligman, see [here](http://blogs.msdn.com/b/mssmallbiz/archive/2015/07/07/i-m-giving-away-millions-of-free-microsoft-ebooks-again-including-windows-10-windows-8-1-windows-8-windows-7-office-2013-office-365-sharepoint-2013-dynamics-crm-powershell-exchange-server-lync-2013-system-center-azure-clo.aspx)

## **Passport Photos**

If your passport needs renewing you have a choice of either spending up to \$20 for a new photo or trying to make one yourself. I know from experience doing it yourself is not difficult but it is time consuming. With the advent of Windows 10 Microsoft had opened a new "store" with numerous things for sale (and free) some of which are actually useful on not time wasting games! A friend put me onto this and swears it was a breeze to produce passport photos for him and his wife at a fraction of the cost from photographers or the Fedex store. Here's [the link.](https://www.microsoft.com/en-us/store/apps/passport-photo-diy/9wzdncrdbvpb)

## **Free Fonts**

I am always interested in new fonts especially for free. I stumbled on [this site](http://www.1001freefonts.com/) some time ago and it is very interesting. If you want to explore some new fonts this is the place to go.

They offer free fonts in numerous styles and have a search bar if you are looking for a particular syling. They also have 10,000 fonts for sale at \$20 and change but have sales occasionally so keep an eye on the site.

#### **The Grommet**

I am always scouring the web for new toys, it is amazing how many there are out there that I just can't do without!

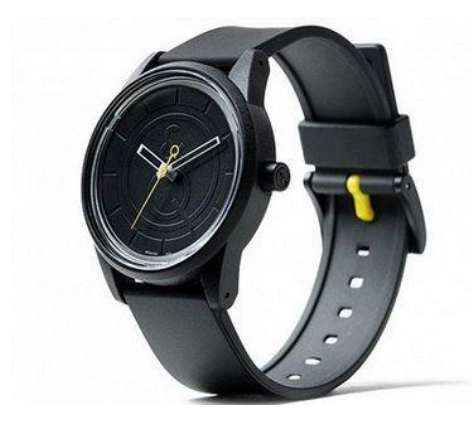

I have to say I don't buy everything that Amazon and all the other vendors parade before me in emails etc. but I did find one site which has some very unusual items. I mean who could resist a solar powered watch for only \$40?

I found this on a site called [The Grommet.](http://www.thegrommet.com/) Now some of the items are rather outlandish and expensive but it is interesting to browse the tech items and think of excuses to purchase them!

#### **Useful Tutorials**

I would like to thank Peggy Johnson for the following.

If you are like me there is always something popping up with one of my computers and I spend quite a lot of time searching the internet for answers. Well she has discovered a very useful website "The Computer Tutor" which is actually a computer repair business in Florida run by a Stan Johnson (I don't think he is a relative  $\mathcal{L}$ ). H releases podcasts regularly about problems he has encountered and they are free! Check out the site [here.](http://computertutorflorida.com/)

## **Windows Update**

I am not sure how many of you have updated to Windows 10 or are going to in the near future but I will mention one free program you might find very useful. Actually it might help any version of Windows but when I upgraded one of my desktop machines from Windows 7 to 10 I found that my USB ports were suddenly unrecognized! I did some investigating and found this great free program for checking and updating system drivers, "Drivethelife". It is a strange name but I ran it and all my ports (and a built in card reader that hadn't worked in years) were back and working. If you think your drivers might be giving you trouble give it a try, the free download can be found [here.](http://www.drivethelife.com/)

Well that is all for this edition of the newsletter, take care and we'll talk again soon!